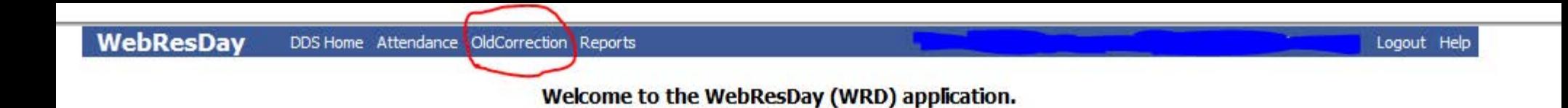

# The "Old Correction" button is used to make corrections for attendance that is greater than 1 year old

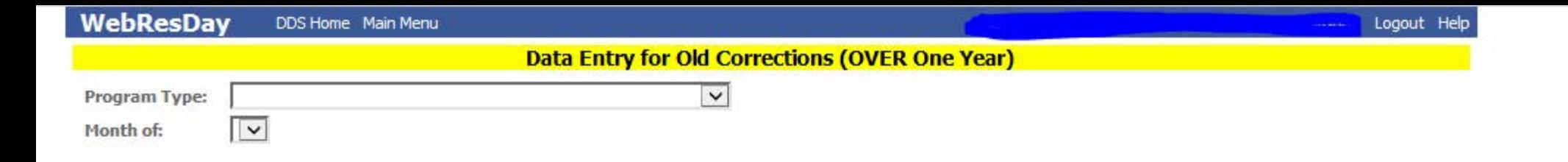

Select your "Program Type" and "Month of"

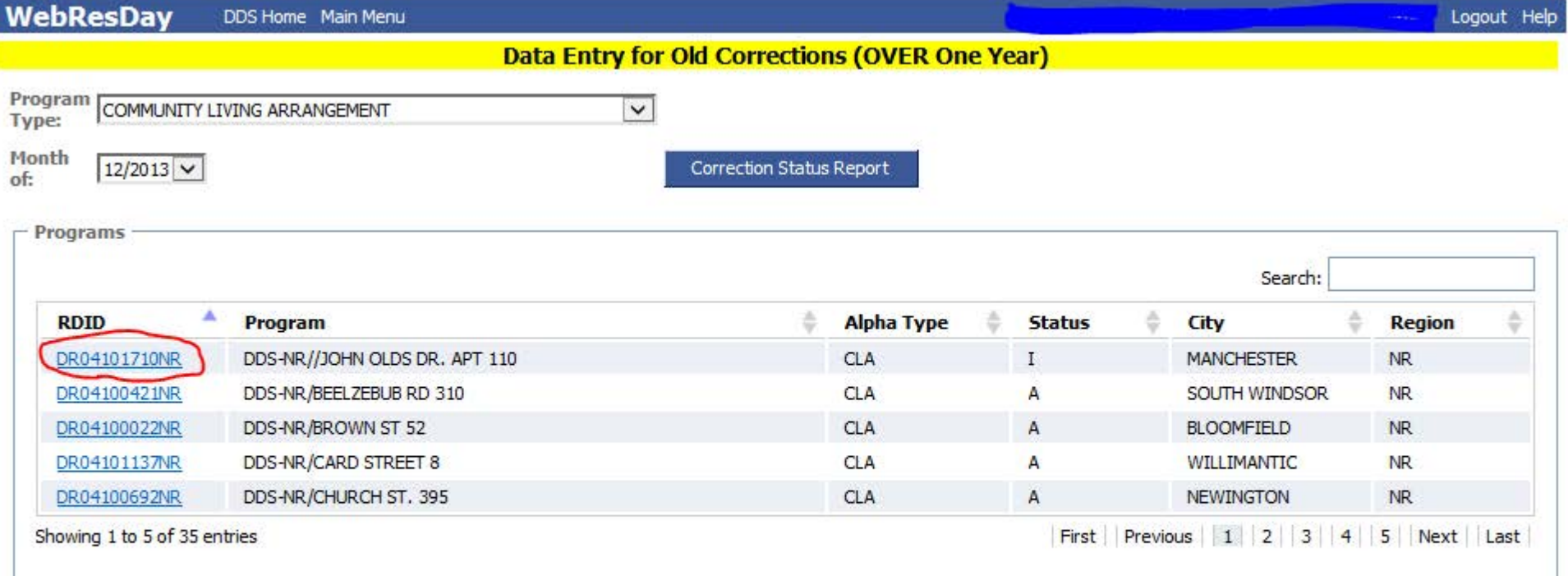

# Select the RDID that requires the correction

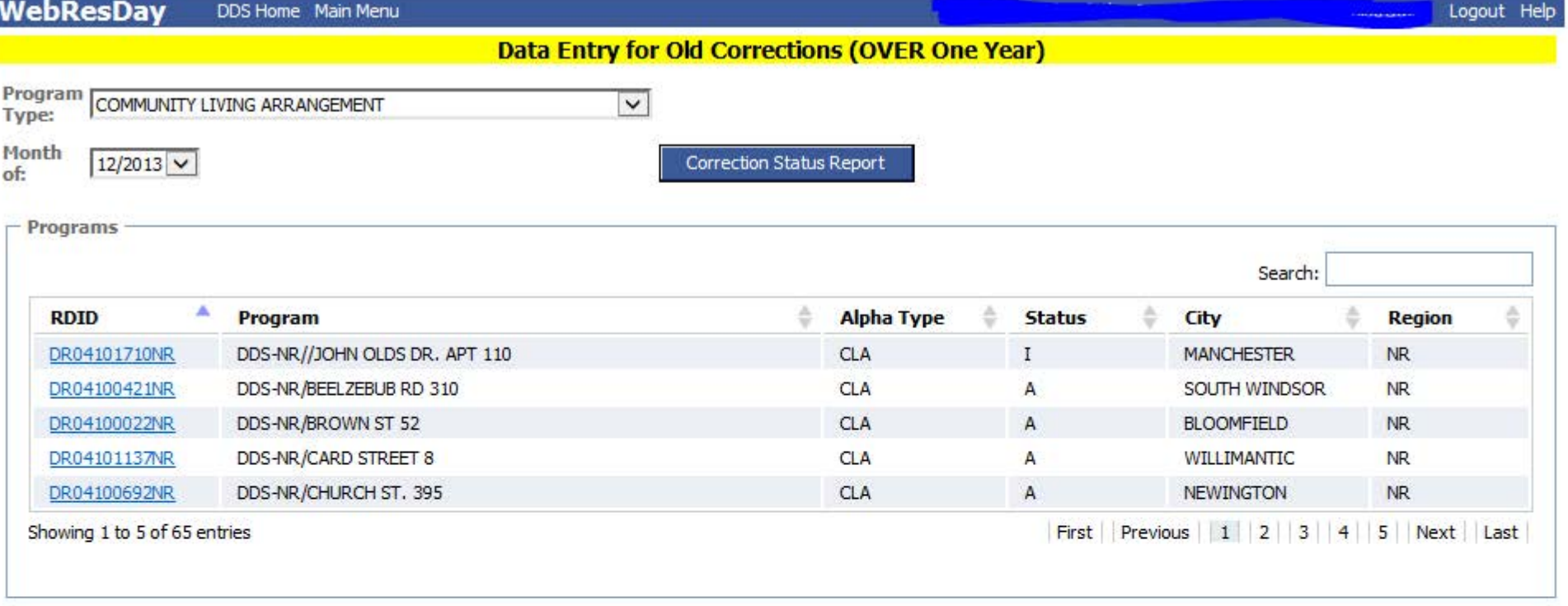

## Selected Program: DDS-NR//JOHN OLDS DR. APT 110 [DR04101710NR], Program Type: CLA

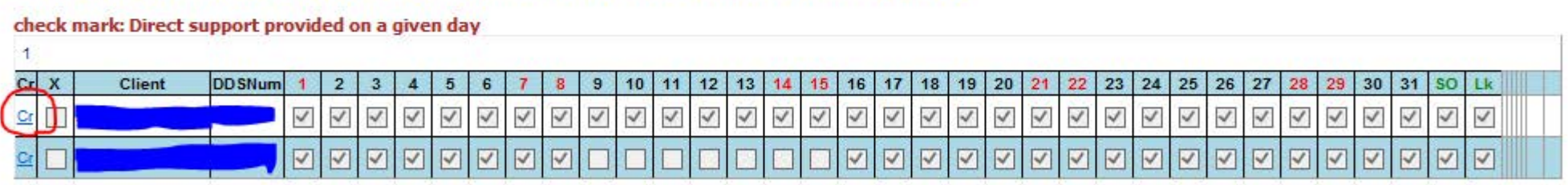

### Note:

Please remember to "Sign Off" and then "Save" after completing monthly utilization data for each screen/page of program.

Click on the blue "Cr" button to the left of the consumers name

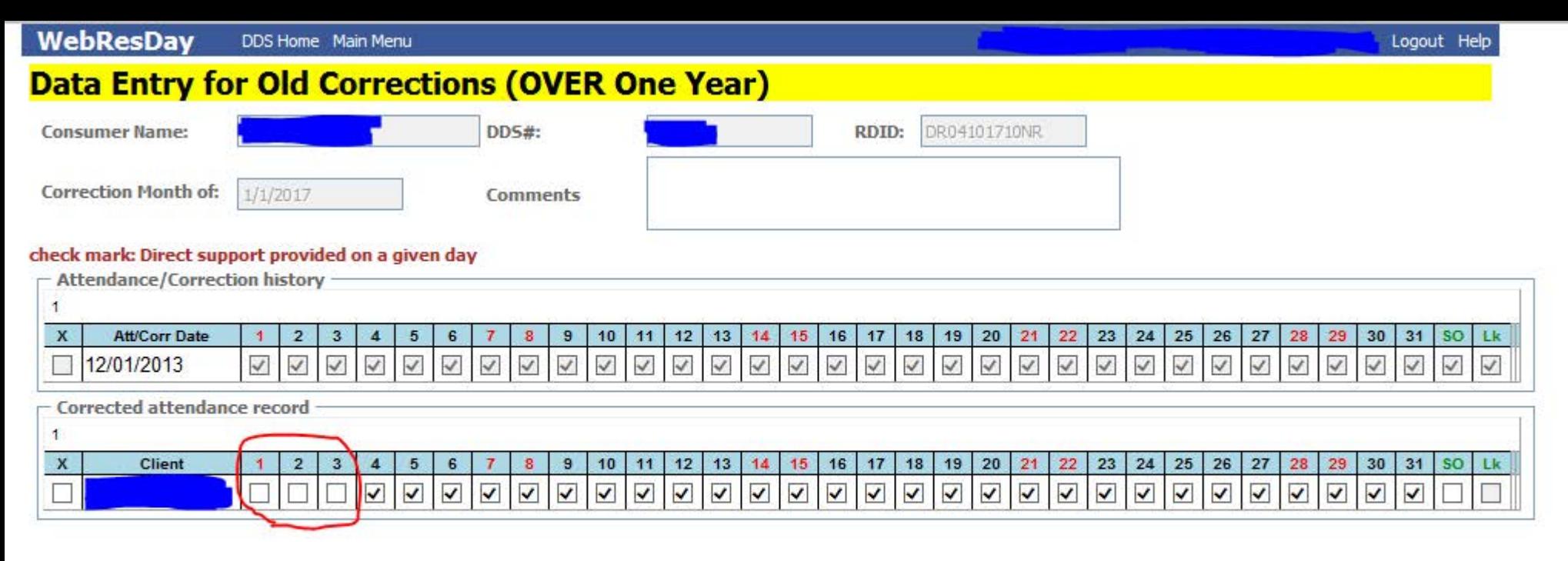

Input the correct attendance

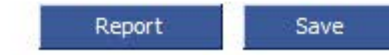

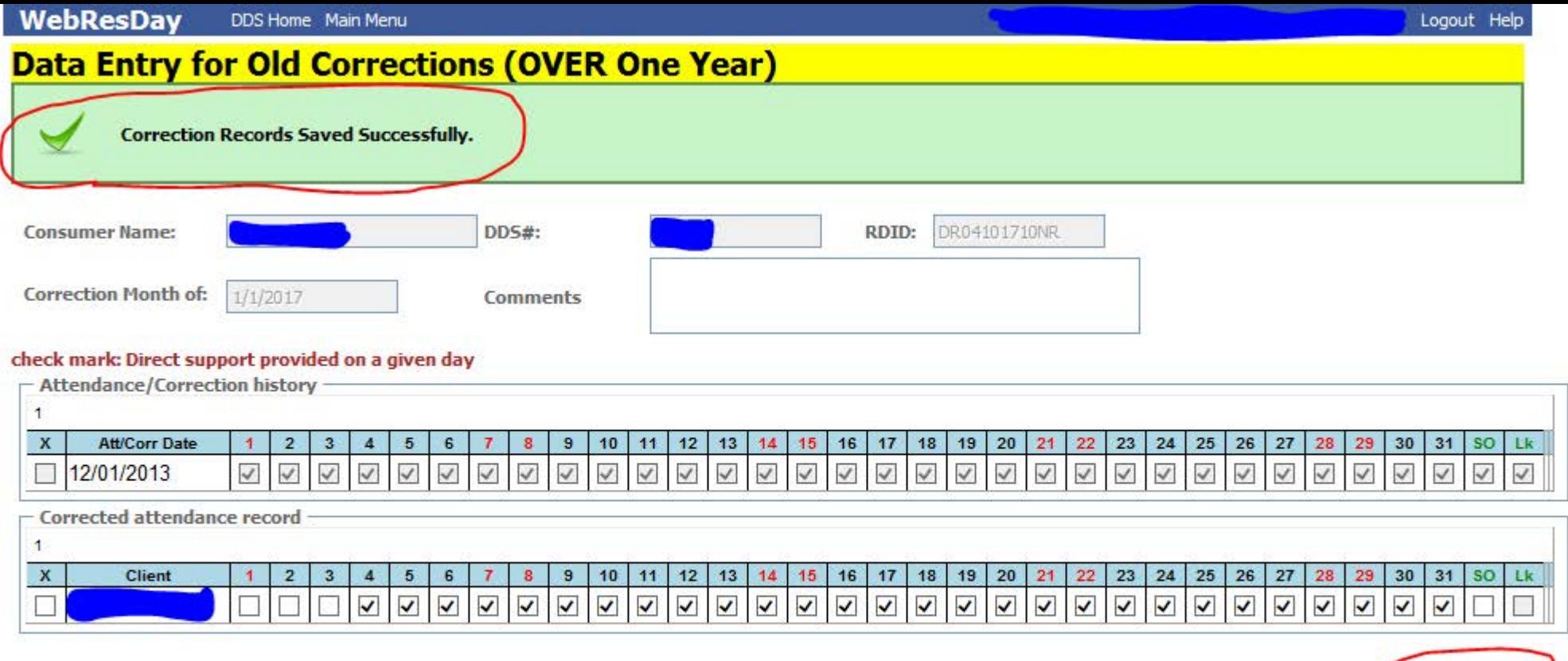

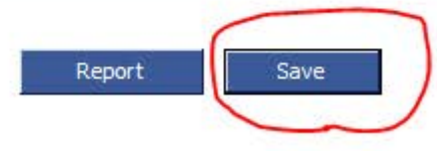

Save the correction

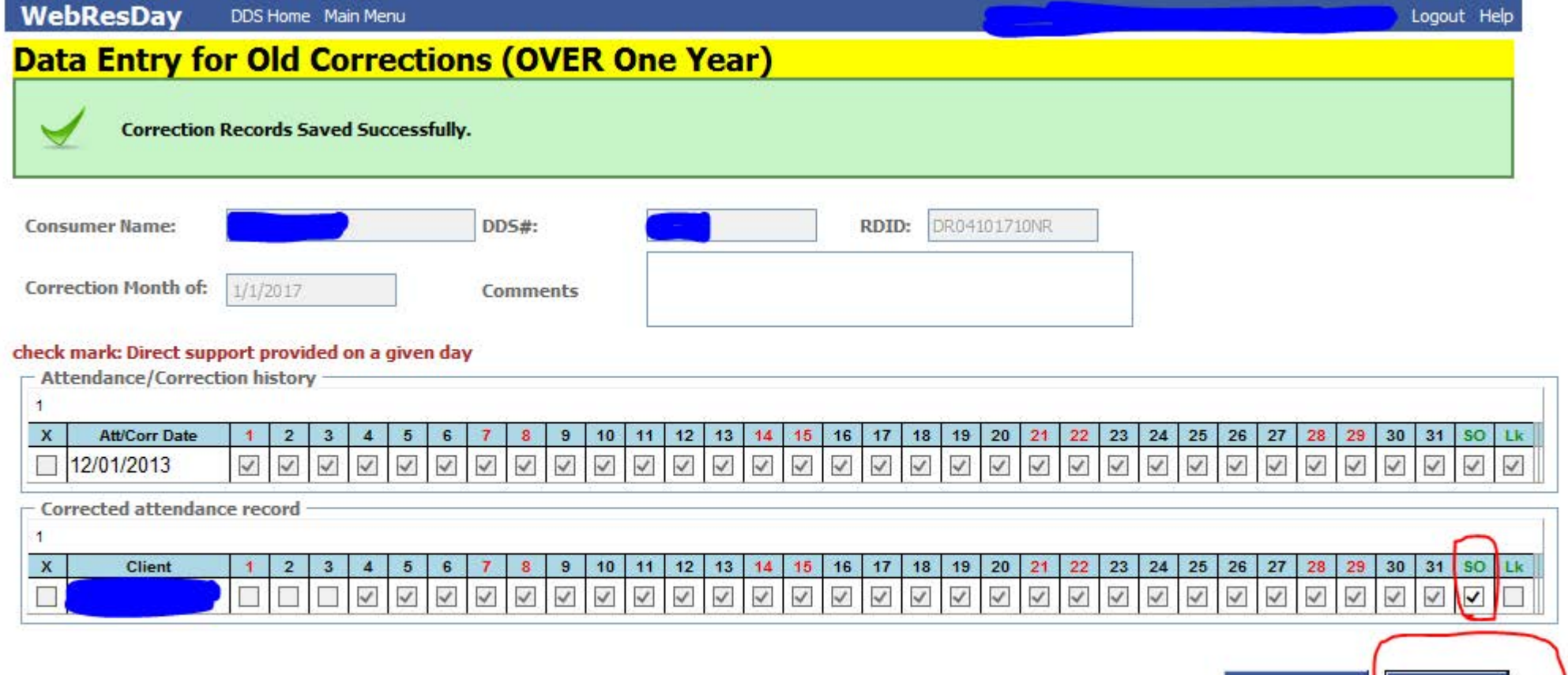

Have a supervisor sign off on the correction and then save

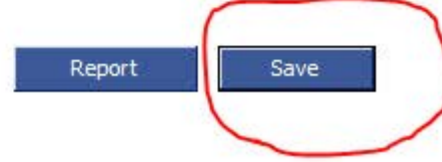

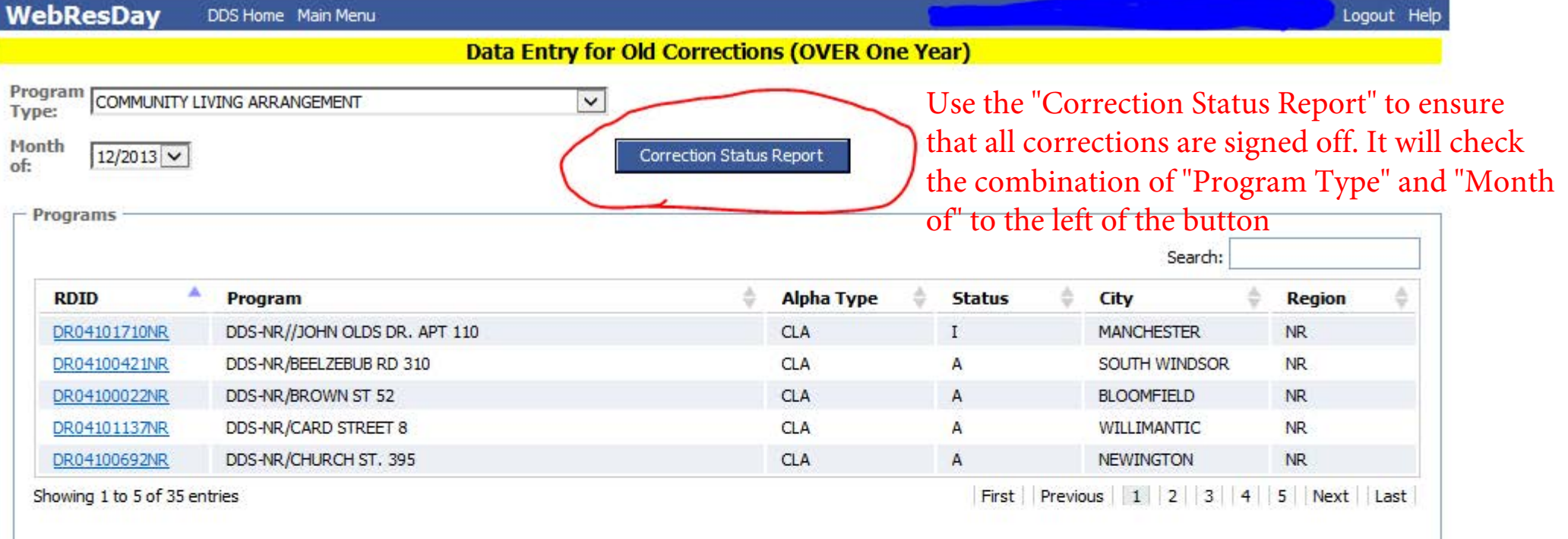

### Selected Program : DDS-NR//JOHN OLDS DR. APT 110 [DR04101710NR], Program Type : CLA

#### check mark: Direct support provided on a given day  $\mathbf{1}$  $Cr$   $X$ **DDSNum** Client  $12$ 19  $|20$ 23  $24 \mid 25$ 26 27 28 29  $30$ 31 SO Lk  $\overline{2}$  $3$ 5  $6$ 10 13 16 18  $21$  $\rightarrow$  $\overline{4}$ 8  $\overline{9}$  $11$ 15  $17$ 22  $\checkmark$  $\checkmark$  $\checkmark$  $\overline{\checkmark}$  $\overline{\checkmark}$  $\breve{}$  $\checkmark$  $\prec$  $\checkmark$  $\checkmark$  $\checkmark$  $\checkmark$  $\overline{\checkmark}$  $\overline{\vee}$  $\checkmark$  $\checkmark$  $\checkmark$  $\checkmark$  $\overline{\checkmark}$  $\checkmark$  $\overline{\vee}$  $\overline{\vee}$  $\checkmark$  $\prec$  $\checkmark$  $\checkmark$  $\prec$  $\checkmark$  $\overline{\checkmark}$  $\overline{\vee}$  $\overline{\checkmark}$  $\checkmark$  $Cr$  $\Box$  $\triangledown$  $\triangledown$  $\overline{\vee}$  $\overline{\vee}$  $\overline{\vee}$ ⊽ ☑ ⊽ ◡ IJ v ⊽  $\overline{\vee}$

#### Note:

Please remember to "Sign Off" and then "Save" after completing monthly utilization data for each screen/page of program.

Correction Status Report (Correction records that are not signed off for 12/1/2013)

Provider: DDS Program Type: CLA

There are no correction records that are not signed off for this selection

When all records are signed off, you will see the above message